## Аутентификация с помощью отпечатка пальца, Face ID или 4-х значного цифрового кода

Чтобы настроить вход в мобильное приложение КУБ-Mobile с помощью отпечатка пальца, скану лица (Face ID) или 4-х значного цифрового кода необходимо:

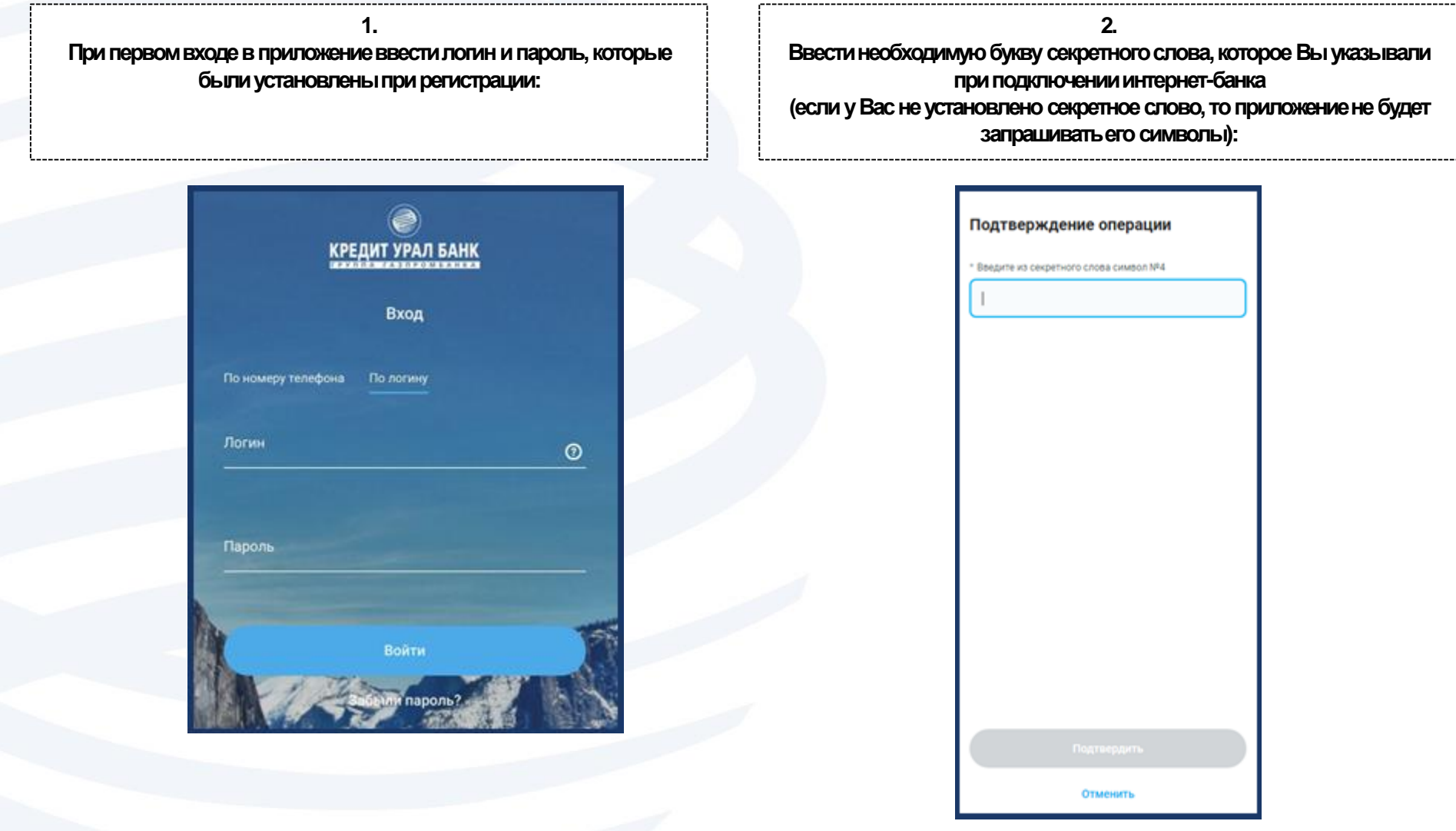

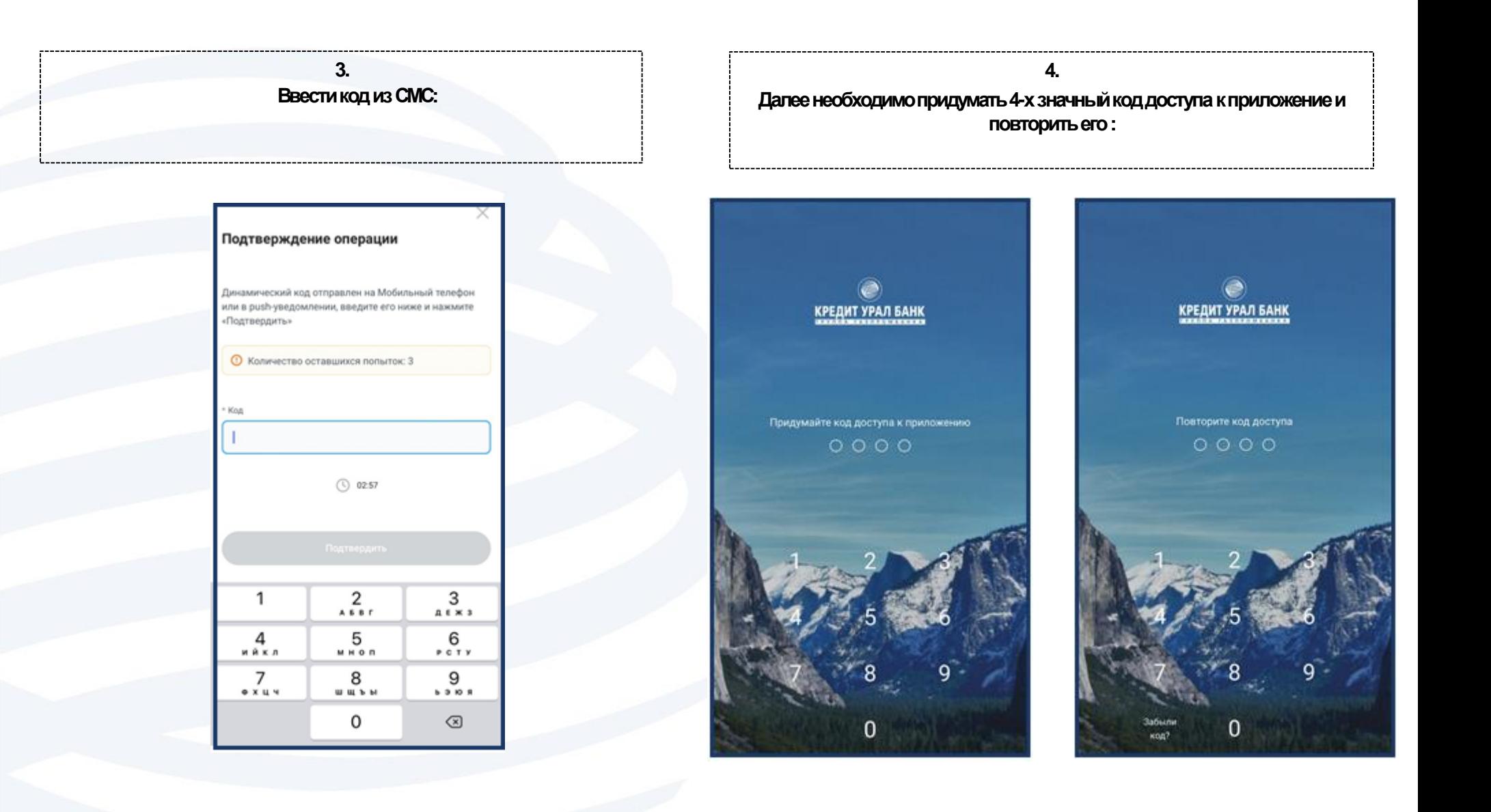

## 5.

Далее необходимо будет ввести полностью Ваше кодовое слово, символы которого Вы использовали в шаге №2:

## Кодовое слово

Введите кодовое слово полностью. Это необходимо для настройки входа по коду доступа и по биометрии

Кодовое слово

Продолжить

Отмена

## 6. После входа в приложение будет предложено использовать биометрию для входа в приложение

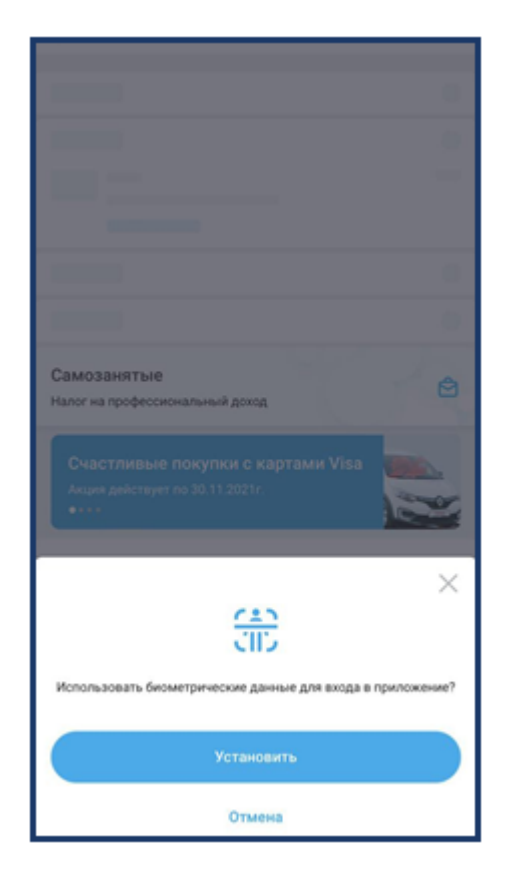

Если слово было указано неверно, при входе в приложение при помощи отпечатка пальца, скана лица (Face ID) или 4-х значного кода будет возникать ошибка «Неверные аутентификационные данные».

Чтобы указать верное кодовое слово необходимо переустановить приложение и произвести настройку входа при помощи отпечатка пальца, скана лица (Face ID) или 4-х значного кода при первой авторизации в приложении.

При возникновении проблем со входом в приложение необходимо обратиться в службу клиентской поддержки по телефону: +7 (3519) 24 89 33, 544 544 или написать по адресу contact@creditural.ru с указанием Ваших контактных данных.